... to Your Success!"

## **CA-Deliver Administration**

## **Course Summary**

## **Description**

This course is designed to provide the students with the skills necessary to implement and administrate the CA-Deliver product by teaching how to make report distribution and tracking meet the needs of the organization. Discussions include the online creation of report and bundle definitions, use of the database utilities, and batch processing. This course demonstrates using initialization parameters to structure and tune the CA-Deliver system.

#### **Objectives**

By the end of this course, students will be able to:

- Define basic, stacked, and bundled reports to provide information on time and in the requested format
- Manage and manipulate data in the CA-Deliver database using its database utilities
- Understand the functional connection between CA-Deliver and CA-View
- Use initialization parameters to tune the CA-Deliver system to achieve maximum efficiency

#### **Topics**

- CA-Deliver Introduction
- Defining Basic Reports
- Defining Stacked Reports
- Defining Bundles
- CA-Deliver Utilities
- Defining Separator Pages
- RMOGRW: General Report Writer
- RMODBB: Database Build Utility

#### **Audience**

Personnel responsible for administration and maintenance of the CA-Deliver system

## **Prerequisites**

Before taking this course, students should have knowledge of z/OS Concepts and terminology, JCL, and TSO/ISPF.

#### **Duration**

Two days

## ... to Your Success!"

## **CA-Deliver Administration**

## **Course Outline**

#### I. CA-Deliver Introduction

- A. CA-Deliver Processing
- B. CA-Deliver Started Task
- C. Defining Basic Reports
- D. Structure of a Report
- E. Model Banner Pages
- F. CA-Deliver Started Task JCL
- G. Dynamic Data Set Allocation
- H. Pre-Spool Processing
- I. Post-Spool Processing
- J. Multiple CA-Deliver Databases
- K. Report Types
- L. BASIC Reports
- M. STACKED Reports
- N. INTERLEAVED Reports
- O. MONITORED Reports M.CONTROL BREAK Reports
- P. Supported Online Systems
- Q. Primary Selection Menu
- R. CA-Deliver Database
- S. Changing PF Key Assignments
- T. Input Commands
- U. Tabular Commands
- V. Using Wildcards
- W. Command Stacking
- X. Online Sorting
- Y. Online Filtering

#### II. Defining Basic Reports

- A. Structure of a Report
- B. Model Banner Pages
- C. Banner Page Types
- D. Sample Banner Pages
- E. Source for Default Banner Page
- F. Banner Page w/ Long Identifier Name
- G. Attribute Character
- H. Default Attribute Characters
- I. Control Statements
- J. Report/Job Identifiers
- K. Send Reports To (Distribution List)
- L. Records in CA-Deliver Database M.CA-Deliver Primary Selection Menu
- M. Report Definition
- N. Define Distribution ID(s)
- O. Define Job in CA-Deliver
- P. Define Report Attributes
- Q. Verify "Save" and Submit Job

- R. Defining Distribution Lists
- S. Initialization Parameters
- T. Impact of Parameters on JCL
- U. Report Attributes
- V. JCLs, Parameters, and Attributes
- W.Lab: Basic Report Definition

#### III. Defining Stacked Reports

- A. CA-Deliver Utilities
- B. Basic Reports vs. Stacked Reports
- C. Contiguous Reports
- D. Noncontiguous Reports
- E. Exclusive Segments
- F. Overlapping Segments
- G. Steps to Define a Stacked Report
- H. Determine Report Requirements
- I. Define Job in CA-Deliver
- J. Define Reports
- K. Define Report Identification Text
- L. Submit Job and Check Results
- M. Initialization Parameters
- N. Text Identification Specifications
- O. Test Procedures Overview
- P. Step by Step Test Procedures
- Q. Define Job and Stacked Reports
- R. Initiate Background Print Job
- S. Check Results in CA-View
- T. Place Job in Production
- U. Lab: Defining Stacked Reports
- V. Optional Lab: Defining Stacked Reports

#### IV. Defining Bundles

- A. How Bundles Are Created
- B. Parameters Impacting Bundles
- C. Active Reports
- D. Pre-Activating Reports Online
- E. Pre-Activating Reports in Batch
- F. Determining When a Bundle Is Produced
- G. Prerequisites
- H. Define Bundle Definition Attributes
- I. Define Bundle Distribution Specs
- J. Define Special Instructions
- K. Identify Reports for Bundle
- L. Bundle Definitions M.Structure of a Bundle
- M. Bundle Banner Pages

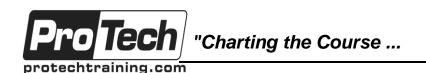

## ... to Your Success!"

# **CA-Deliver Administration**

## Course Outline (cont'd)

- N. Distribution Banner Pages
- O. Online Posting
- P. Batch Posting
- Q. Using Re-Display Input Command
- R. Display Complete List of Bundle IDs
- S. (Re-)Displaying Active Bundle IDs
- T. Displaying Active Report Lists for Bundles
- U. Lab: Defining Bundles

#### V. CA-Deliver Utilities

- A. RMOJCL Utility
- B. How RMOJCL Works
- C. RMOJCL Job Control Statements
- D. RMOJCL Reports
- E. RMOJCL Report Definition Report
- F. RMOJCL JCL Data Base Comparison Report
- G. Online View of RMOJCL
- H. RMOGRW Reporting Utility
- I. How RMOGRW Works
- J. Other Control Statements
- K. Sample RMOGRW JCL
- L. Sample RMOGRW Report
- M. SAMPJCL RMOGRW for Report ID
- N. SAMPJCL RMOGRW for Bundle ID
- O. SAMPJCL RMOGRW for Job ID
- P. SAMPJCL RMOGRW for Distribution ID
- Q. RMODBB Utility
- R. How RMODBB Works
- S. RMODBB Job Control Statements
- T. Data Definition Control Statements
- U. Example RMODBB Input and JCL

## VI. Defining Separator Pages

- A. Setting Up Separator Pages
- B. Defining the Job
- C. Defining the Control Breaks
- D. Control Break Identification Sub-Panel
- E. Control Break Field Definitions
- F. Field Definitions for User Fields
- G. Impact of Parameters on JCL
- H. Impact of JCL Changes on CA-Deliver

## VII. RMOGRW: General Report Writer

- A. RMOGRW Overview
- B. RMOGRW Job Control Statements
- C. RMOGRW Control Statements
- D. RMOGRW Field Names
- E. RMOGRW Control Statement Examples
- F. Control Statement Examples: CONTROL
- G. Control Statement Examples: DEFINE
- H. Control Statement Examples: SELECT
- I. Control Statement Examples: OUTPUT
- J. Control Statement Examples: DO
- K. Control Statement Examples: PRINT
- L. RMOGRW Control Statement Examples

### VIII. RMODBB: Database Build Utility

- A. RMODBB Utility Program
- B. Example RMODBB JCL
- C. Data Definition Control Statements
- D. Input Data Example
- E. Input Data and Control Statements
- F. Output Results
- G. Specialized Keywords
- H. Input Data Set Example